## **Handleiding ouderportaal Social Schools**

Het is zover! Het nieuwe ouderportaal van Kindcentrum De Kloostertuin gaat per 14 december online. Vanaf dit moment zult u via dit kanaal geïnformeerd worden. Dit portaal vervangt het huidige ouderportaal "Mijn school". Op het nieuwe ouderportaal vindt u:

- Algemeen nieuws
- Nieuws uit de groepen
- De schoolkalender
- Het inplannen van oudergesprekken
- Afmelden bij ziekte
- Verlof aanvragen

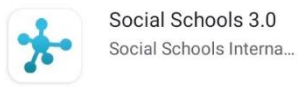

Installeren

Ga naar [www.socialschools.nl](http://www.socialschools.nl/) of installeer de app (Social Schools 3.0) op uw tablet of telefoon. Wij adviseren u om deze app te installeren. Dit werkt prettiger. U weet dan ook zeker dat u spoedberichten direct ontvangt. Spoedberichten sturen we alleen als het urgent is. Bijvoorbeeld wanneer een groep onverwacht gesloten is en er geen onderwijs plaats kan vinden.

## **Starten met het ouderportaal**

Klik op 'Account maken'. Iedere ouder/verzorger maakt zijn/haar eigen account aan.

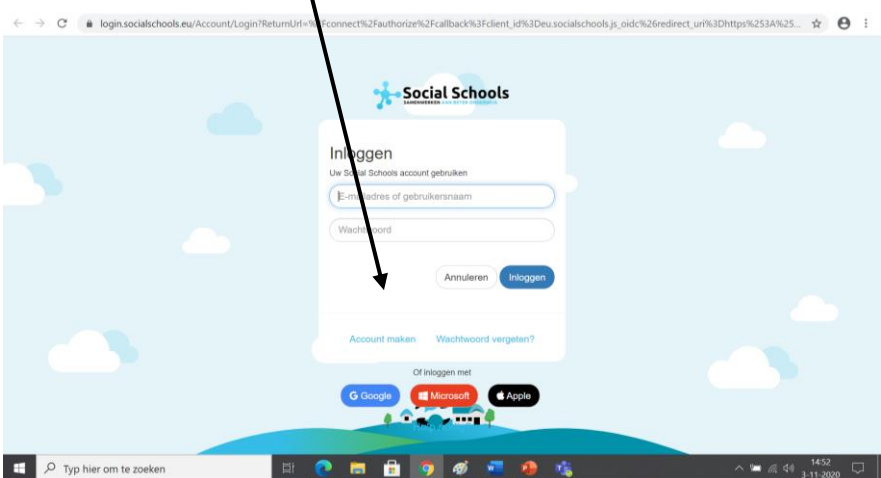

U hebt voor uw kind(eren) een koppelcode ontvangen. Voor elk kind ontvangt u een eigen koppelcode, Voer deze in. Indien uw kind ook gebruik maakt van de buiten schoolse opvang, zult u t.z.t. voor ieder kind dat naar de BSO gaat ook een koppelcode voor de BSQ ontvangen.

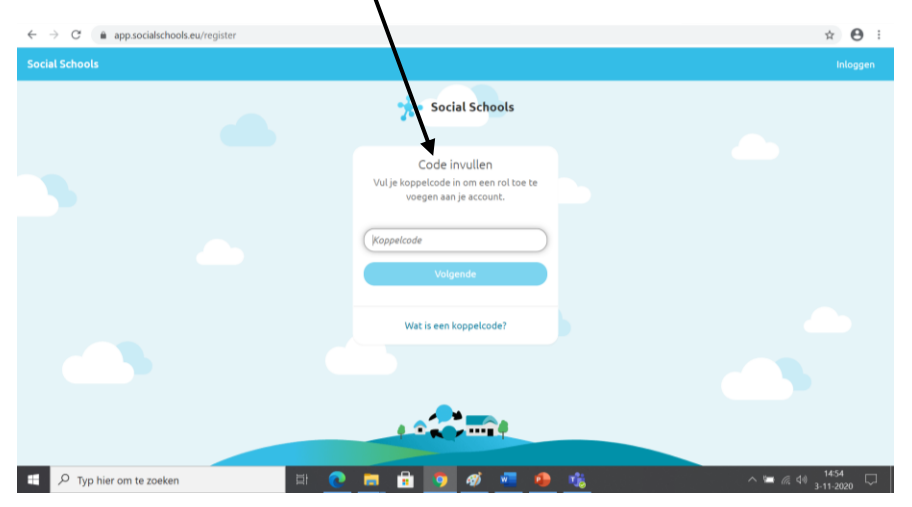

U krijgt nu dit scherm.

Als u al een account hebt, kunt u inloggen. Maak anders nu een account aan.

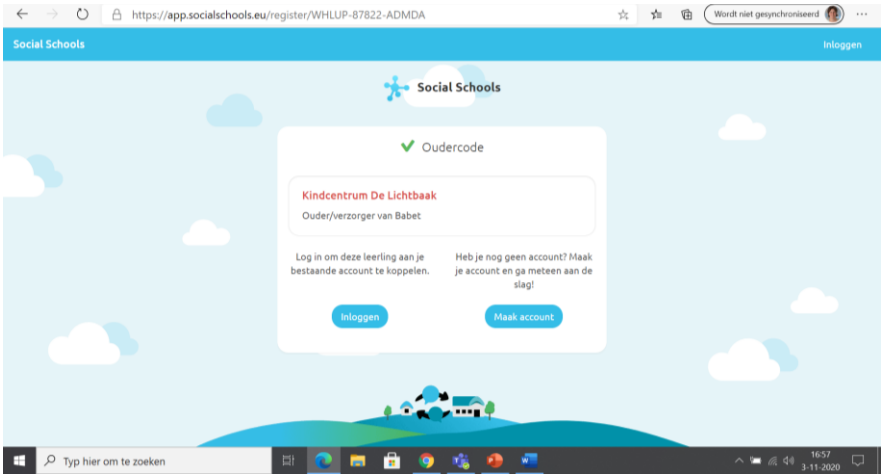

Na het aanmaken van uw account vindt u in uw opgegeven mail een activatiemail van Social Schools. Klik hier op 'activeer je account'.

U kunt nu inloggen!

Als u bent ingelogd ziet u een soort facebookachtige omgeving. Hier vindt u alle berichten die geplaatst zijn.

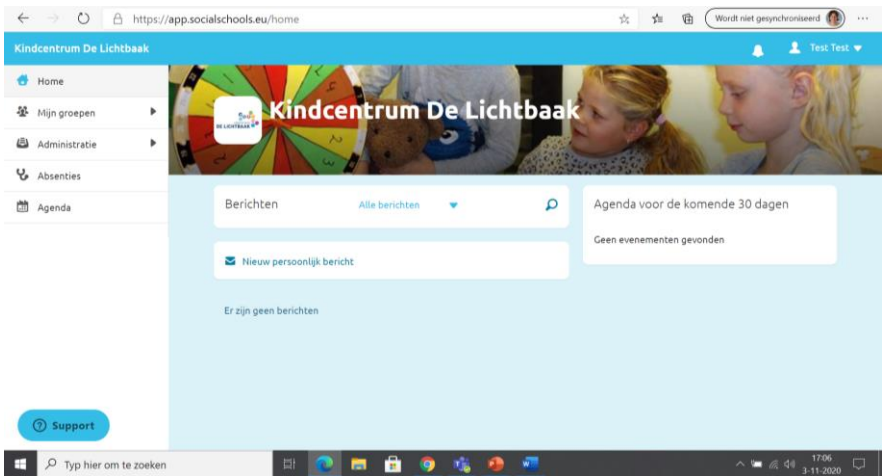

Als u rechts bovenaan op uw naam klikt kunt u bij de instellingen. Door op 'koppelcode' te klikken, kunt u een ander kind aan uw account koppelen.

Het scherm hieronder krijgt u als u op 'account & profiel' klikt. Wij willen u vragen om hier een profiel foto van u persoonlijk toe te voegen. Iedere ouder krijgt zijn eigen account. Op deze manier is het voor de leerkrachten duidelijk met welke ouder and zij zij online zij zij zoonnuniceren.

Daarnaast willen we u vragen om bij 'over mij' iets over u zelf te schrijven. U kunt bijvoorbeeld denken aan uw hobby's, beroep, of andere informatie die u relevant vindt om te delen met het kindcentrum. Wellicht kunnen we u in de toekomst benaderen om eens iets te komen vertellen over bijvoorbeeld uw beroep.

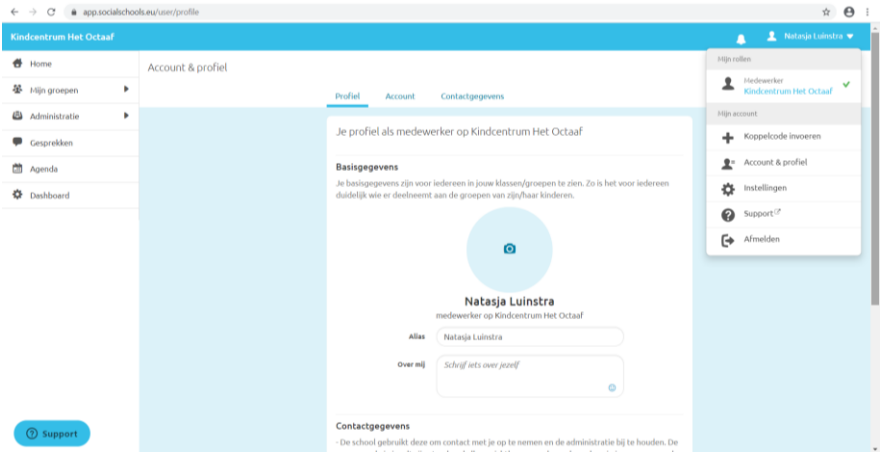

Ook kunt u hier aangeven hoe en welke meldingen u wilt ontvangen. U was gewend dat u een aantal keer per week een mail kreeg. Dat gebeurt nu alleen nog op zaterdag door middel van een automatische nieuwsbrief waarin de berichten van afgelopen week en de agenda meldingen voor komende week staan. Op het moment dat wij een bericht plaatsen komt het gelijk online in de app. U kunt zelf instellen of u hiervan een melding wilt of niet. Let op: De meldingen staan standaard ingesteld op beide. Stelt u in dat u de meldingen alleen op uw telefoon of tablet wilt ontvangen, dan kunt u op uw eigen telefoon of tablet per app nog instellen hoe en wanneer de meldingen in uw scherm komen.

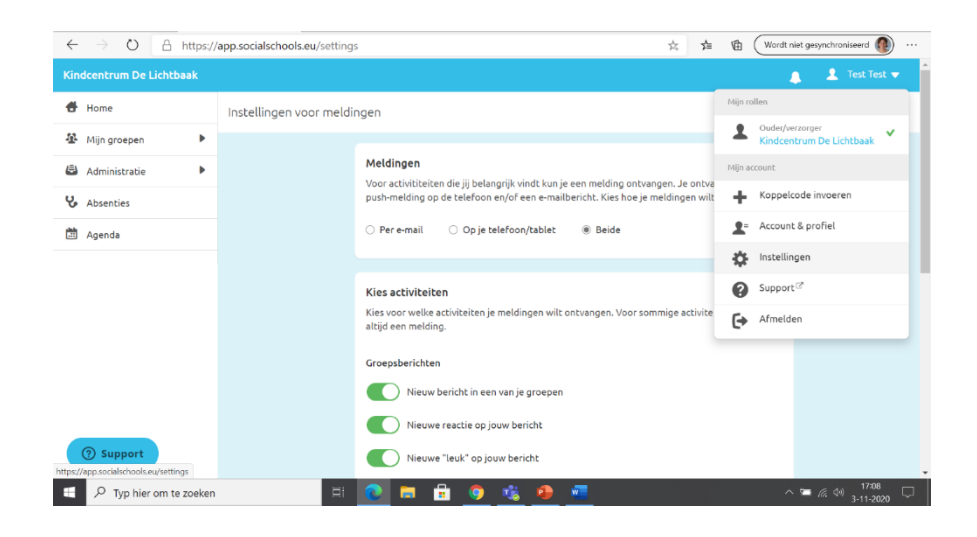

## Links vindt u 'administratie'

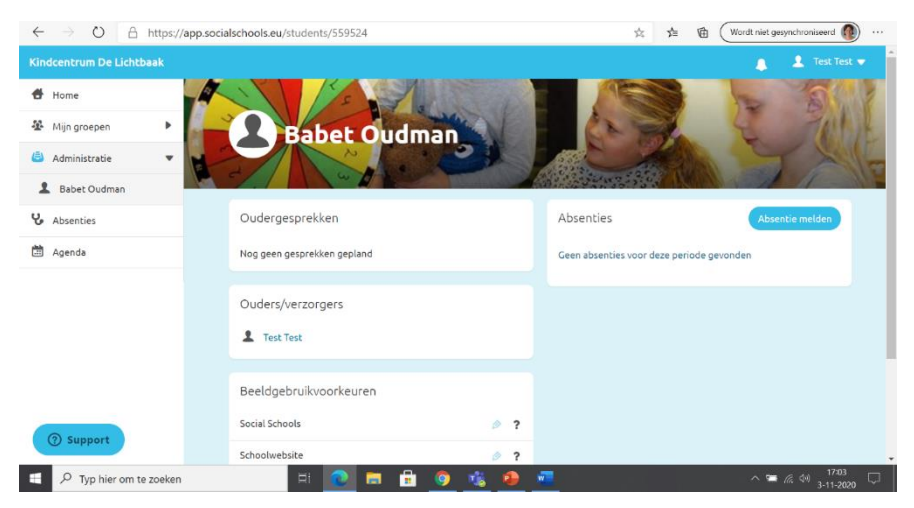

U kunt het ouderportaal ook gebruiken om uw **kind ziek te melden** of **verlof aan te vragen**. Heeft de afwezigheid van uw kind te maken met corona, dan kunt u uitsluitend telefonisch uw kind afmelden.

Wij vragen u om uw **beeldgebruik voorkeuren kenbaar te maken via het portaal**. Dit doet u voor ieder kind individueel. U heeft in het verleden al eens een papieren toestemmingsformulier ingevuld. **Vanaf 01-02-2021 is leidend wat u op het portaal heeft ingevuld.** U kunt dit te allen tijde aanpassen. Wijzigingen worden geregistreerd.

Stel dat u toestemming heeft gegeven voor het plaatsen van foto's in het portaal en op 1 november verandert u dit en trekt u uw toestemming in. Dat moment wordt geregistreerd. Foto's die tot dat moment zijn geplaatst blijven staan: op dat moment was er immers toestemming. Geeft u nergens toestemming voor, dan zullen er ook geen foto's van uw kind worden gemaakt. Het staat u helemaal vrij om te kiezen wat u wilt.

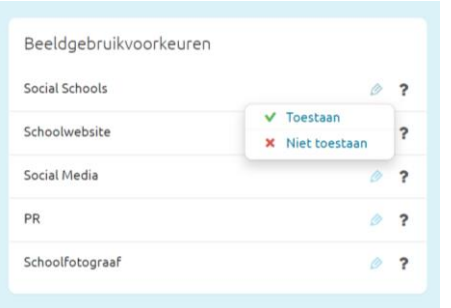

Klik per categorie op het potloodje en druk op 'toestaan' of 'niet toestaan' Bij PR denken we bijvoorbeeld aan de krant. U kunt dit ten alle tijden wijzigen. Als laatste kunt u zelf aangeven of andere ouders uit de klas uw telefoonnummer kunnen zien. Dat kan handig zijn als uw kind bijvoorbeeld bij een ander kind gaat spelen. Het is uw keus wat u wel/niet deelt. Deze keuze heeft geen invloed op wat de leerkrachten van uw kind kunnen zien. Zij kunnen uw nummer altijd inzien.

Met deze handleiding heeft u de belangrijkste informatie om te kunnen starten met het ouderportaal van Social Schools. Voor vragen kunt u altijd kijken op het support deel van Social Schools, en anders helpen wij u graag!

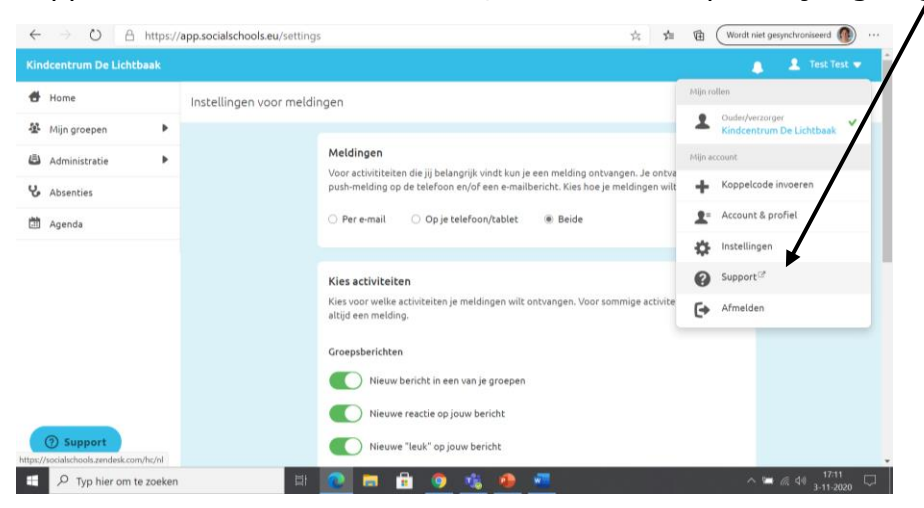

Mocht u ergens tegenaanlopen, opmerkingen of tips hebben, laat het dan vooral weten via via [ict.kloostertuin@ckcdrenthe.nl](mailto:ict.kloostertuin@ckcdrenthe.nl) Lees voordat u een mail verstuurd deze handleiding nogmaals zorgvuldig door en/of kijke ook even op de hulp pagina van Social School. U vindt deze via onderstaande link.

[Veelgestelde vragen voor ouders](https://socialschools.zendesk.com/hc/nl/articles/360014582900) – Social Schools (zendesk.com)